## **Facebook Donation Guide**

1. Log into Facebook and go to your home feed, on the left hand side of the screen you will find a side menu under Explore. Click "Fundraisers".

## **Birthdays!**

2. If you are setting up a page to fundraise from a fundraising activity (not your birthday), please skip to step 3B.

2A) You will be taken to the below page. If your birthday is coming up, you will see a message at the top which invites you to set up your birthday fundraising page (asking your friends and family to make a straight donation to our charity in honour of your birthday). Click on this message and skip to step 3.

2B) Scroll to the bottom of the page, where you will see a section titled "Get started with Facebook Fundraisers". Click on the blue box – Raise money for a non-profit.

3. You will now need to select your charity. Type in our name – National Deaf Children's Society – and we will pop up. If you want to support our main charity, please select the top option with our purple logo.

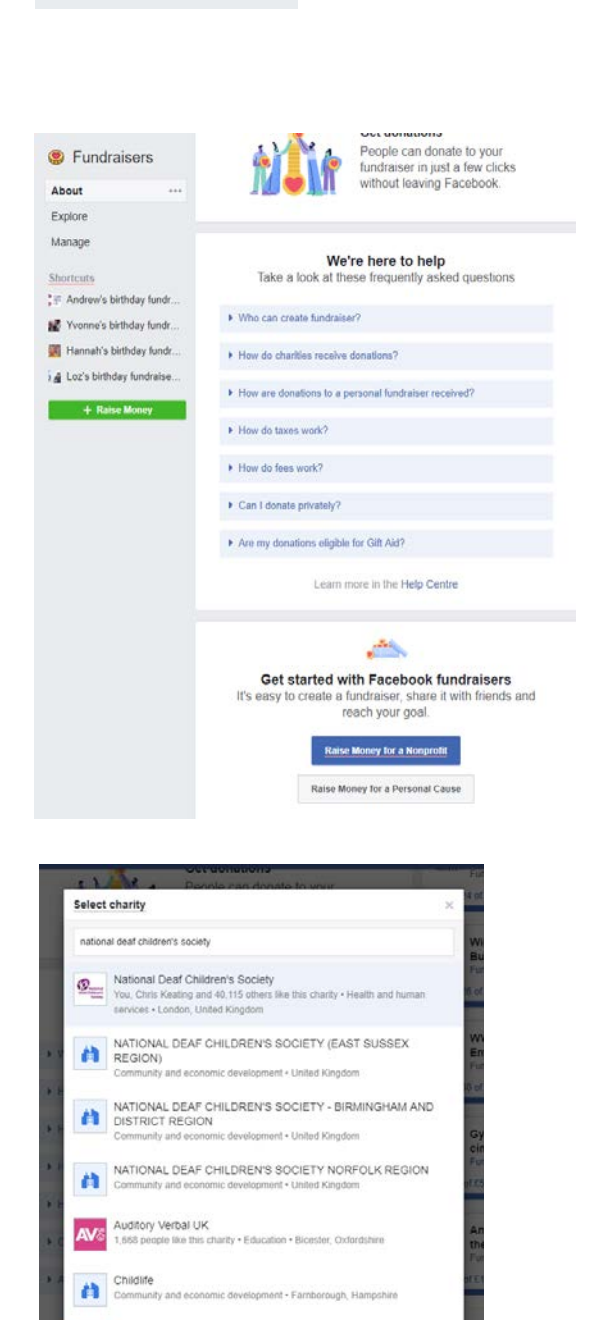

Looking to raise money for a personal cause? <br> **O** Switch to Personal Cause

Explore **B** Groups Pages Fundraisers **Events Q**<sup>e</sup> Friend lists - See more.

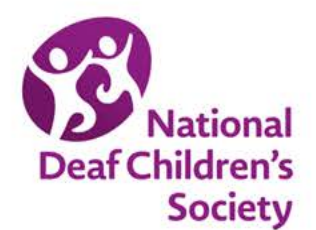

**National** Deaf Children's **Society** 

4. Now you need to add a few more details – how much you would like to raise, and how long you would like your fundraiser to go on for. Add your information and click Next.

- 5. This page is all about personalising your page so people know why you are supporting us and why they should too. Adding personal touches and stories can help you to raise more on your page, so do add as much as you are happy to. Get in touch with us if you would like some stats or information. Once you're finished, click Next.
- $x$   $\mathbf{P}$ Let's start with the basics Who are you raising money for? National Deaf Children's Society  $\begin{array}{c} \n\hline\n\end{array}$ How much money do you want to raise?  $\widehat{\left\langle i\right\rangle}$ GBF 150 When should your fundraiser end?  $(i)$ 27/1/2020 Fundraisers are @ public, so anyone on or off Facebook can see them. Only people on Facebook can donate ó. **Next**

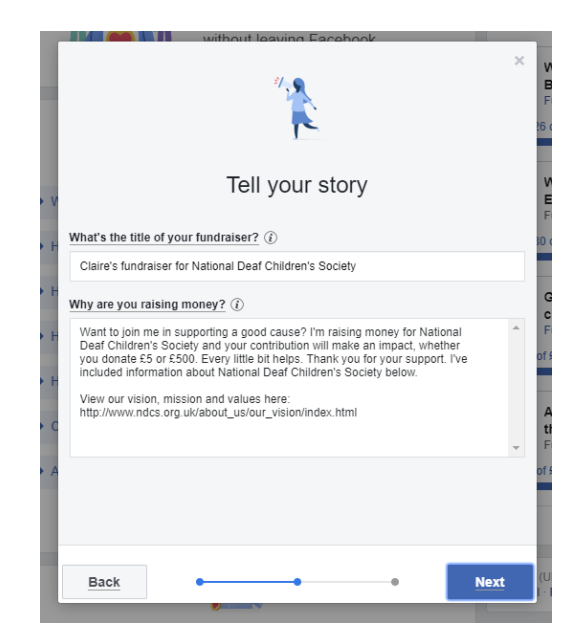

6. You can now choose your cover photo. This will show up on people's feeds when you post your fundraiser. You will automatically have our default photo, but you can edit this if you like to add

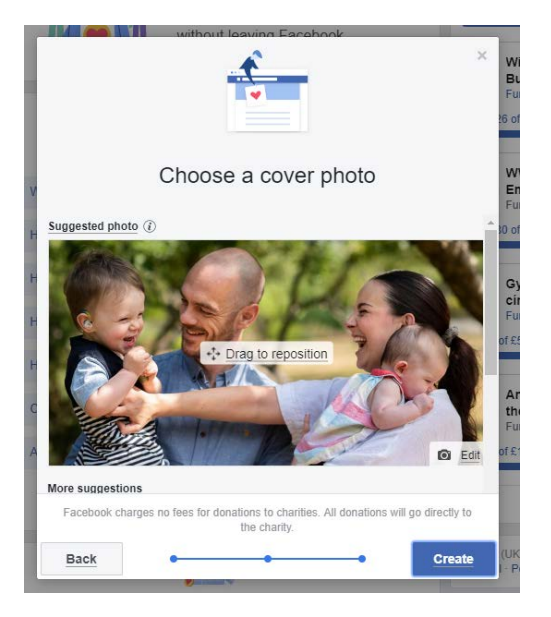

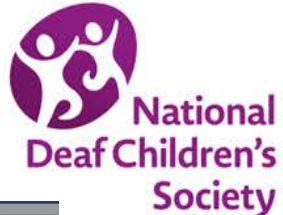

7. Your fundraiser has been created! Thank you!

Now you just need to share with all of your friends so they know they can support our charity through celebrating your fundraising or birthday. Click on the Get started button to invite your friends and

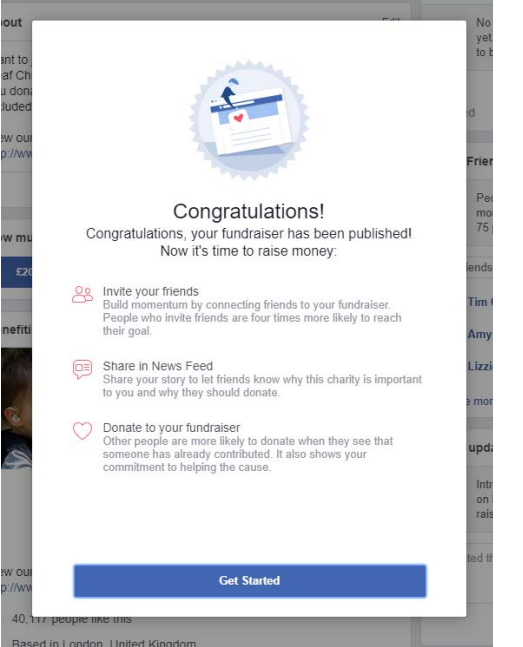

8. You can also share your Facebook fundraiser webpage by sharing your URL via email or message. You can find your fundraiser page by returning to the Fundraisers section on the Explore menu on your home feed at any time.